# Digital Logic Design Lab #4

## **Objectives**

Apply understanding of logic gates, medium scale chips and sequential design process to design, implement and test more complex digital circuits.

### **Preparation**

Complete the following steps before starting to work on the experiments in this lab:

- 1) Complete lecture and assignment in Analyzing/Designing Combinational Logic Circuits Chapter
- 2) Complete Lab 3 and associated report

## Experiment #1. 7-Segment Design

7-Segment displays as the name implies have seven segments that may be turned on individually to form an approximation to a given letter or number. Each of the 7 segments are labeled by letters "A" through "G". A typical Common Anode 7-segment displays is Lumex LDS-A304RI which is the default setting of the 7 Segment display model in TinkerCAD.

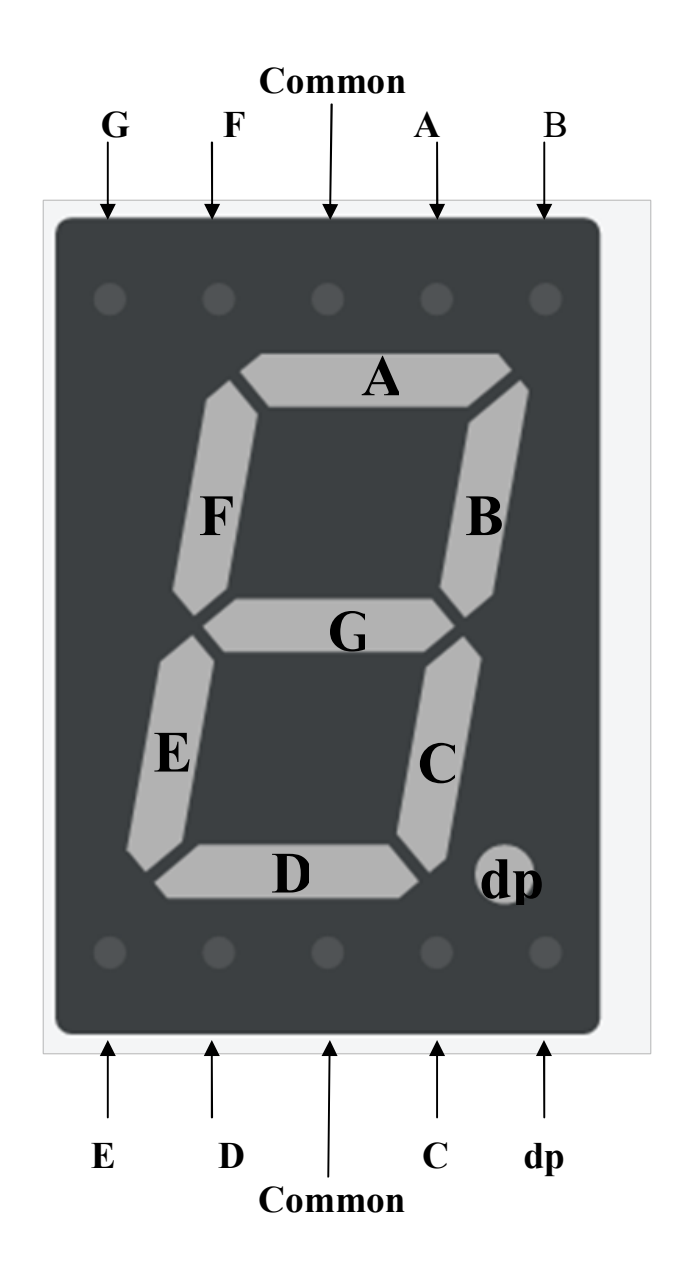

Notes: If you plan to use CD 4511 display driver, you need to set the 7-segment display to "Common Cathode". In this mode commons are grounded and high voltage at inputs A-G will turn on the corresponding segment.

a) Implement the following circuit in TinkerCAD and match the switch (left & right) numbers with the display segment letters (a-g).

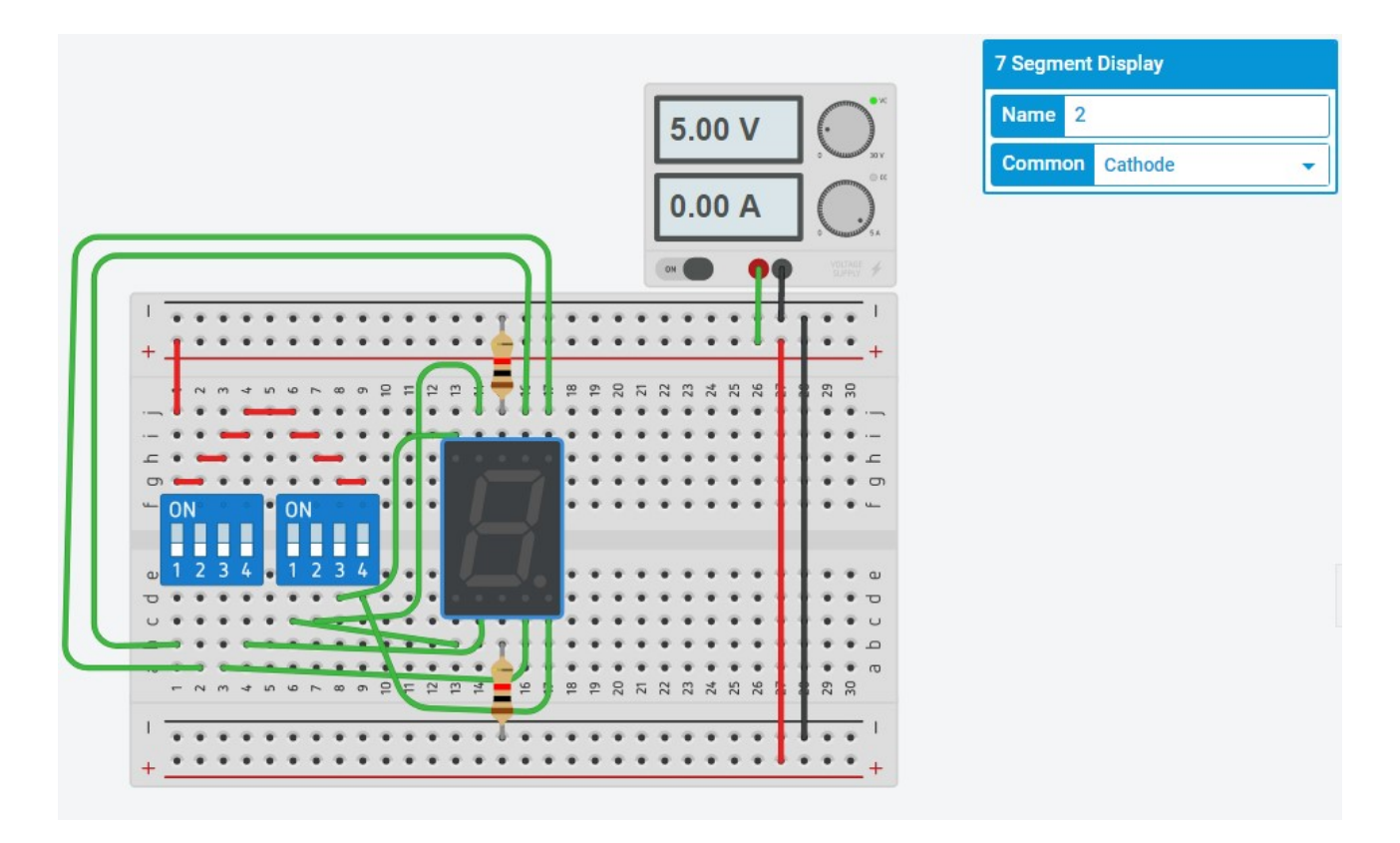

b) Implement the following circuit in TinkerCAD using CD4511 (BCD to 7-segment display driver - common cathode). Simulate the circuit and generate a table that matches all binary equivalents of switch values (1 Msb … 4 Lsb) with observed numbers on the 7-segment display.

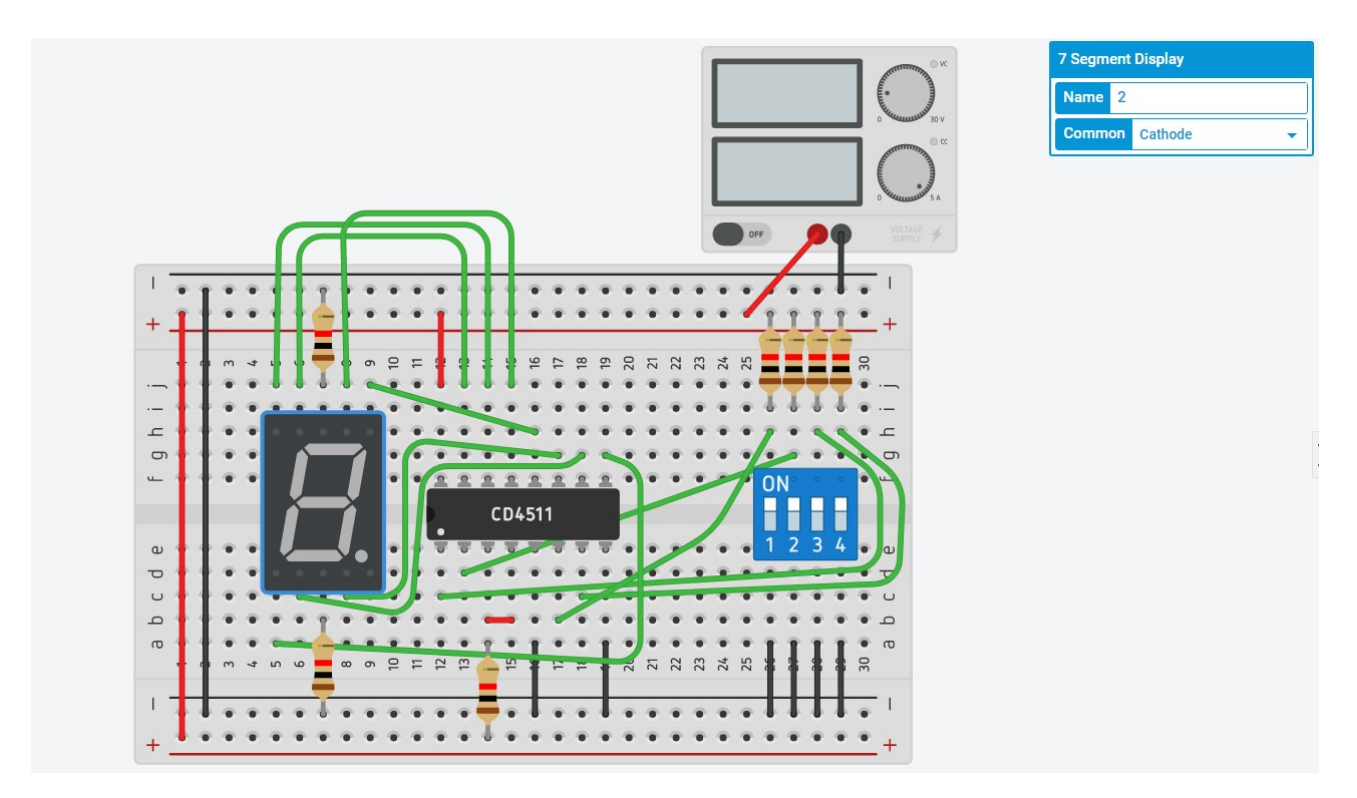

## Experiment 2. 2-bit Adder

Design a 2-bit binary adder with carry. Your circuit should allow for two 2-bit binary input ( $a_1a_0 \&$  $b_1b_0$ ) through switches and display the results of the addition in decimal format using the 7-segment display.

Complete the following steps:

- 1) Clearly identified independent variables (input) and dependent variables (output) for the 2-bit binary adder system.
- 2) Truth Table for the system based on defined input/output.
- 3) Write the minimize output functions in either POS or SOP using K-map. Clearly state the literal count and corresponding number of gates to implement each of the minimized output functions.
- 4) Using the results from previous part or your research into possible designs, draw a schematic to implement 2-bit adder with carry. Hints:
	- \* Use Full-adder and half-adder design approach to simplify and modularize the design.
	- \* Use CD4511 seven-segment display driver to convert binary data to 7-segement display input.

"You are encouraged to use online research to understand these hints and take advantage of these hints"

5) Implement and test your design.

#### Report Requirements

This lab and associated report must be completed individually. All reports must be computer printed (formulas and diagrams may be hand drawn) and at minimum:

#### For each experiment include:

- Clear problem statement; specify items given and to be found.
- Answer experiment questions
- Resulting circuit schematics, simulation results, and other relevant information from the experiment.

#### For the whole report include:

- A Cover sheet with your name, class, lab and completion date.
- A Lessons Learned section which summarizes your learning from this lab.
- A New Experiment section that has description of a new experiment and the experiment's results. Experiment should be related to material covered in class but not similar to one of the experiments in this lab.